### **Surveiller une session de certification Pix**

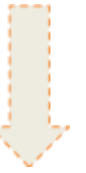

### Focus sur l'espace surveillant

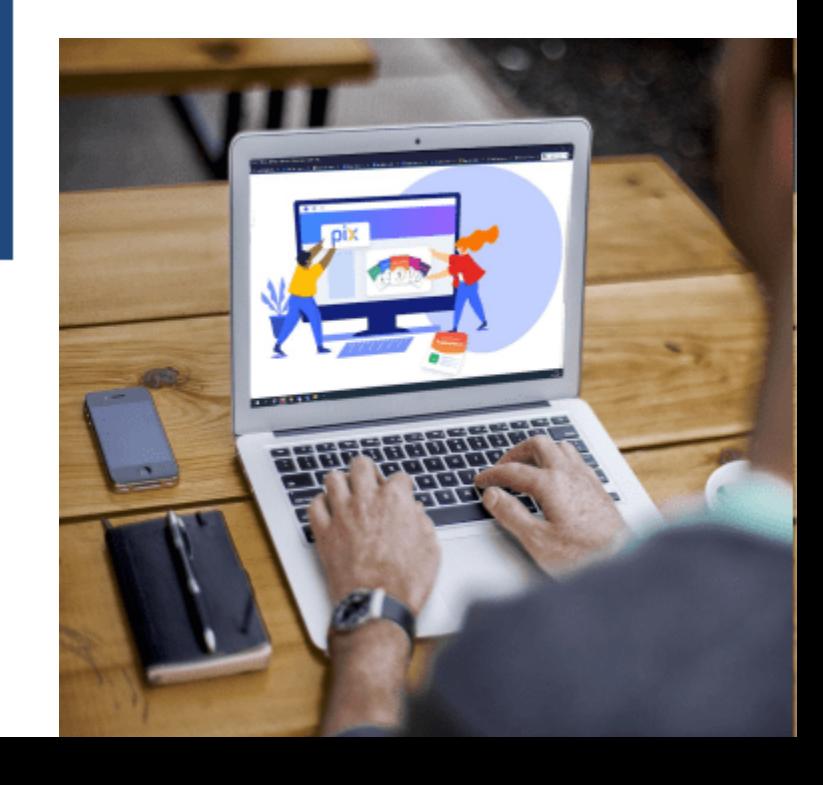

### Pour ceux qui ne connaissent pas le dispositif Pix

### Pix : ce que c'est

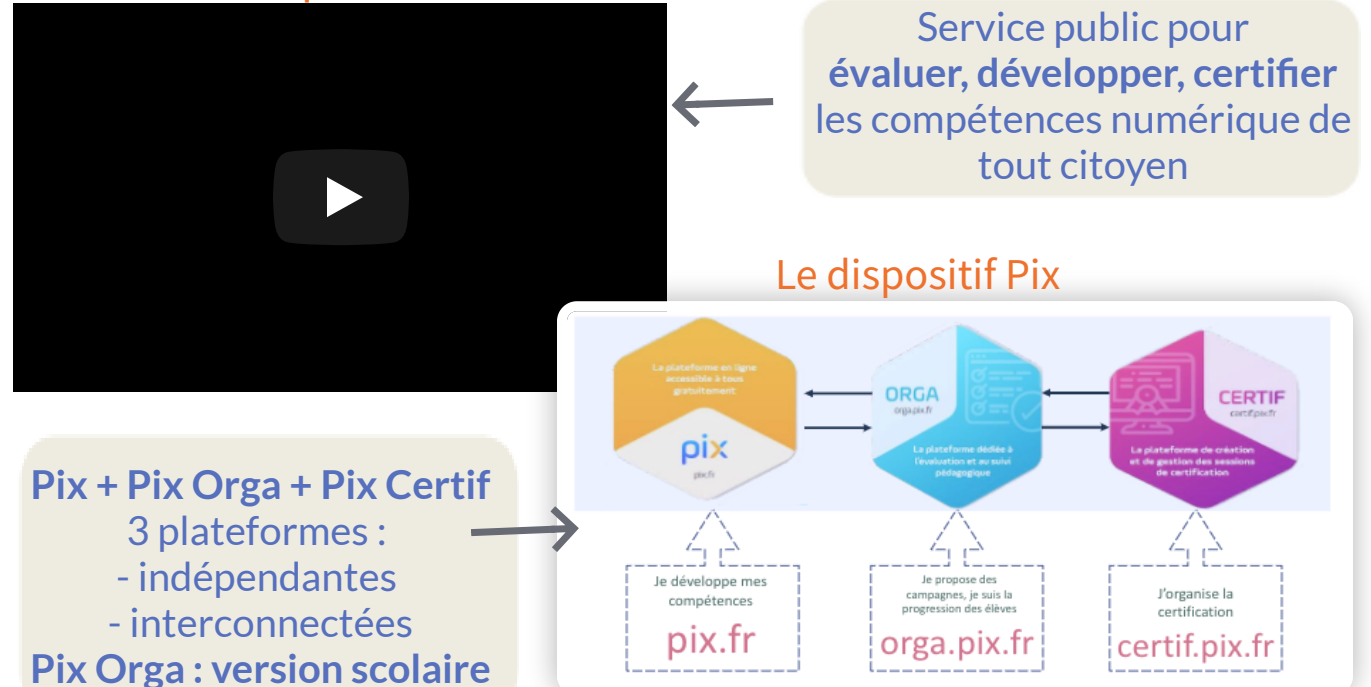

### SOMMAIRE

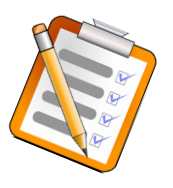

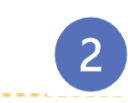

### Se préparer à la surveillance :

- Pré-requis du côté de l'élève et du surveillant
- Informations nécessaires au surveillant > **zoom sur le kit surveillant**
- Accéder à l'espace surveillant

### Surveiller une session de certification :

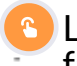

Le/la surveillant.e que doit-il/elle faire le jour J?

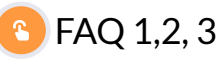

["](#page-16-0)Bibliographie"

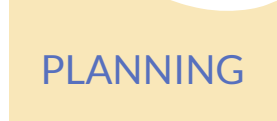

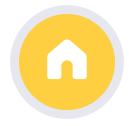

# Se préparer à la surveillance

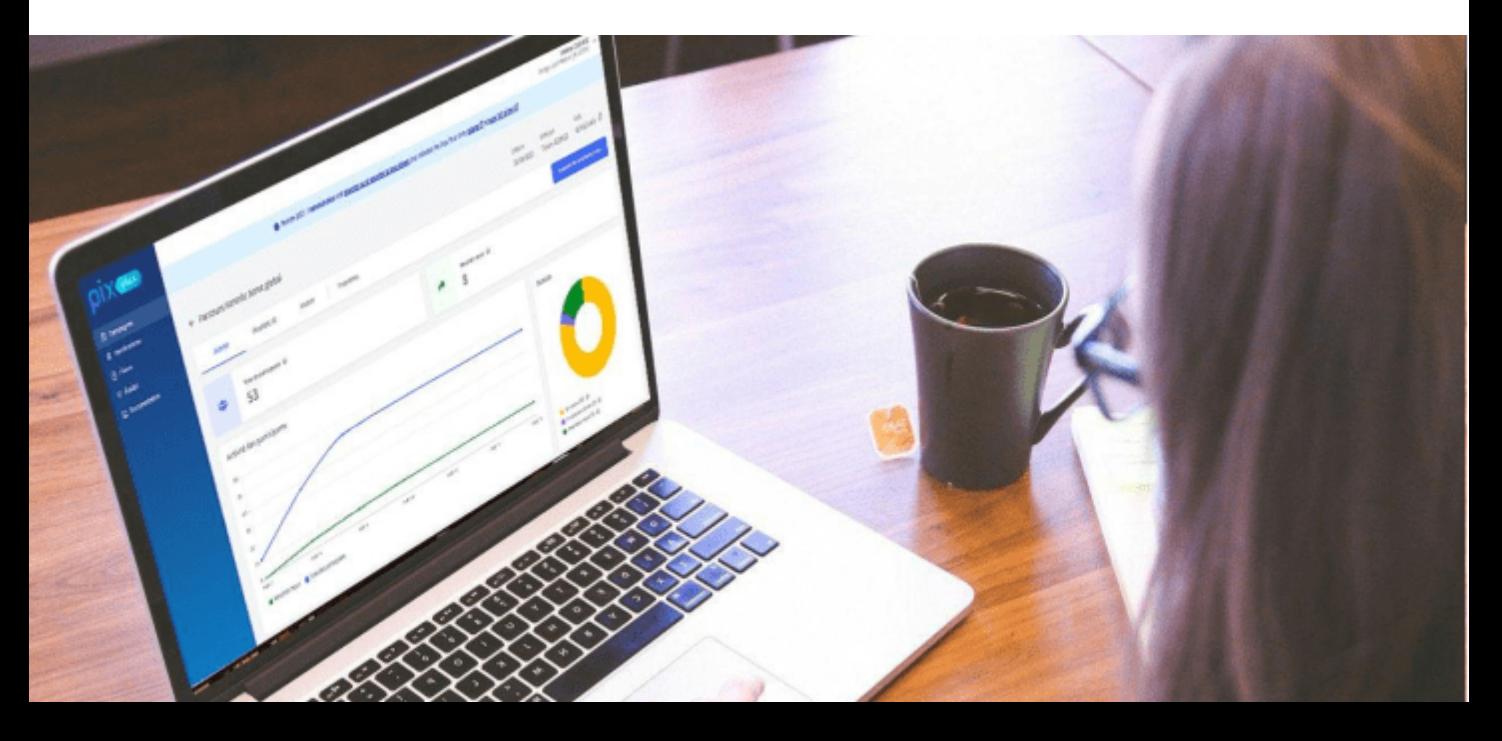

### Pré-requis du côté de l'élève

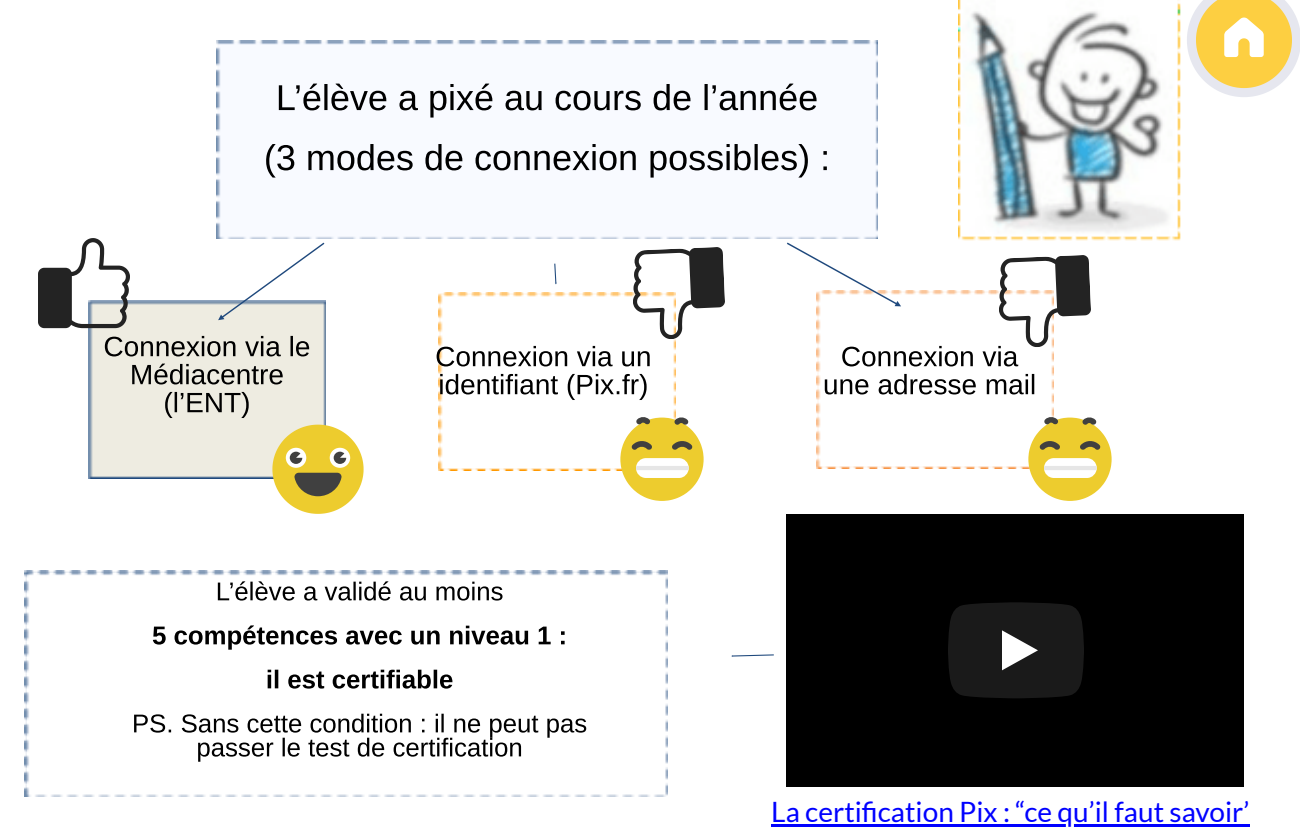

### Pré-requis du côté du surveillant

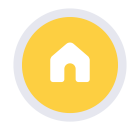

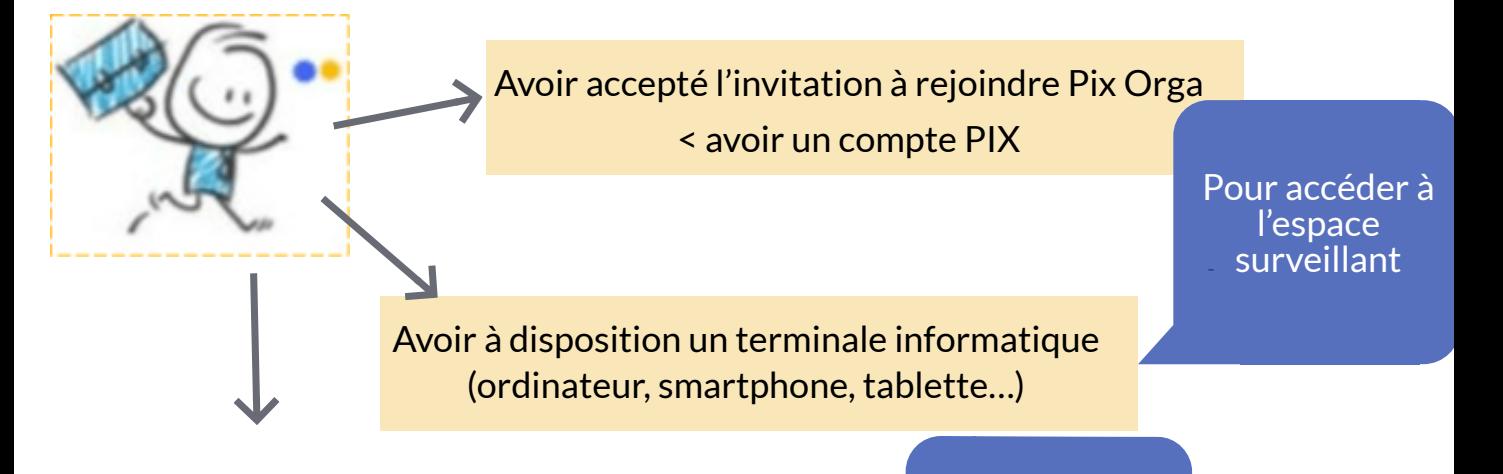

Disposer des information nécessaires à la surveillance

Pour lancer et gérer la session de certification

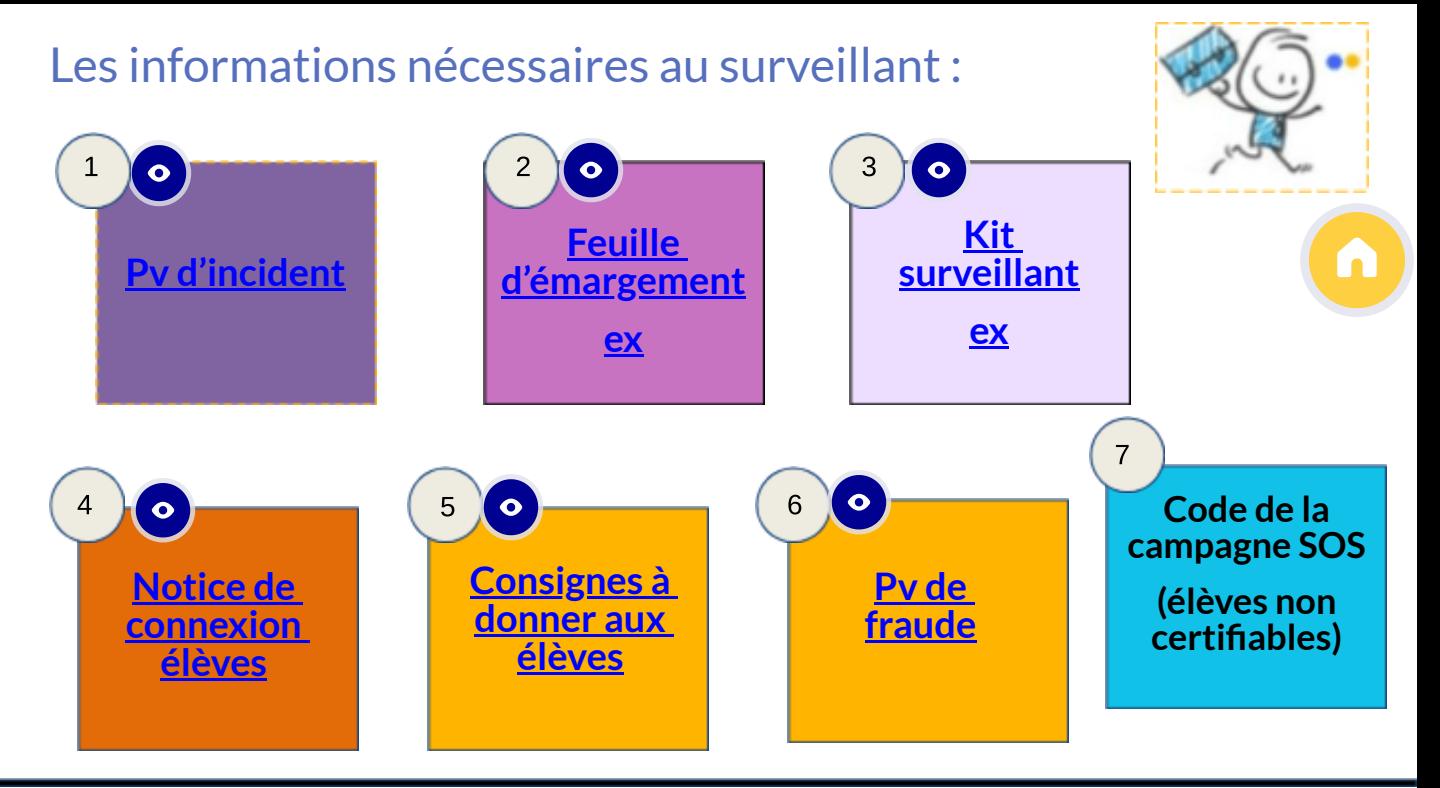

2  $+((1)(6))$ 

à garder par l'établissement (pendant 5 ans) : remettre au Secrétariat de Scolarité

### Zoom sur le kit surveillant

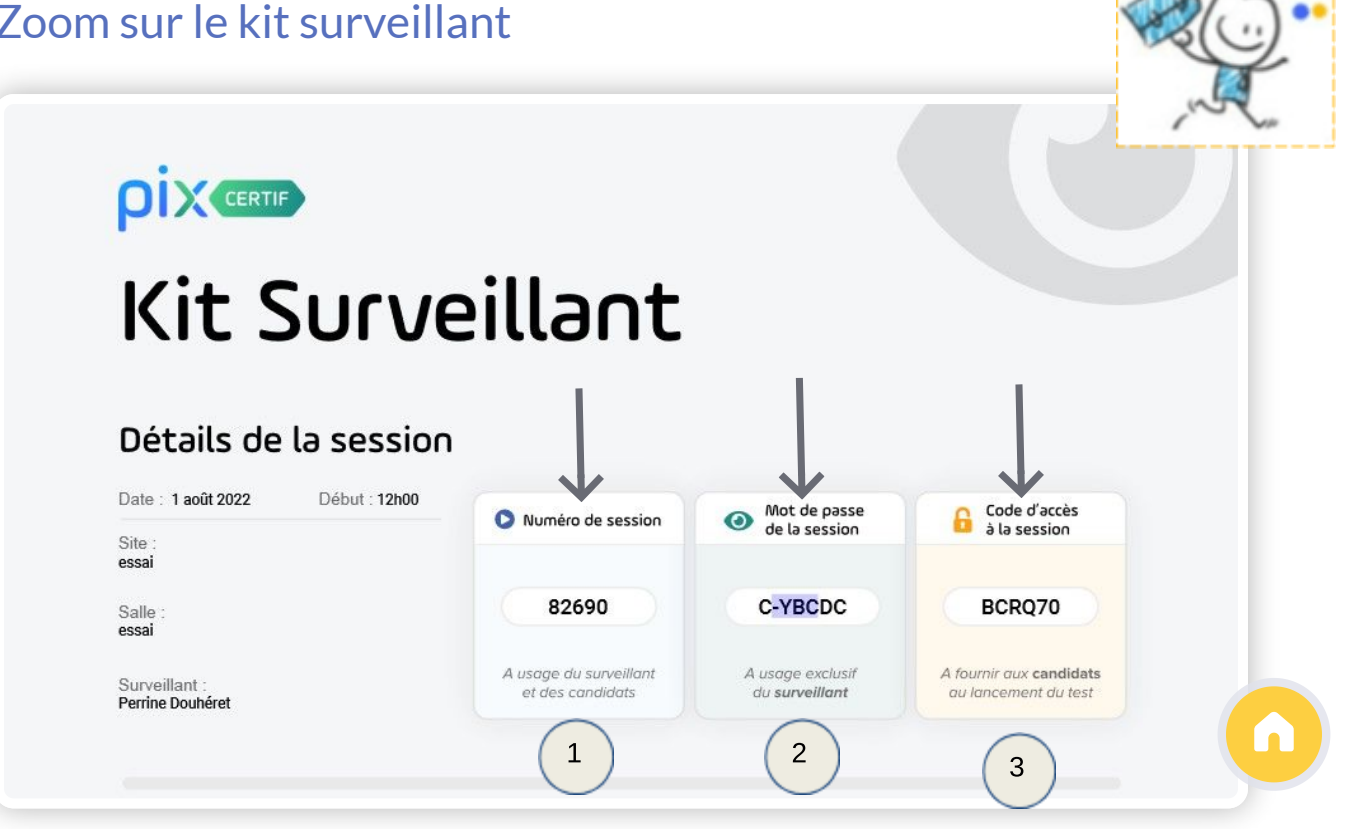

### Accéder à l'espace surveillant (a)

# certif.pix.fr

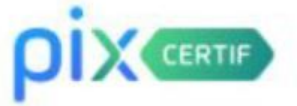

### Connectez-vous

L'accès à Pix Certif est limité aux centres de certification Pix.

Adresse e-mail

adresse académique

Mot de passe

le même que pour Pix Orga

Je me connecte

## Accéder à l'espace surveillant (b)

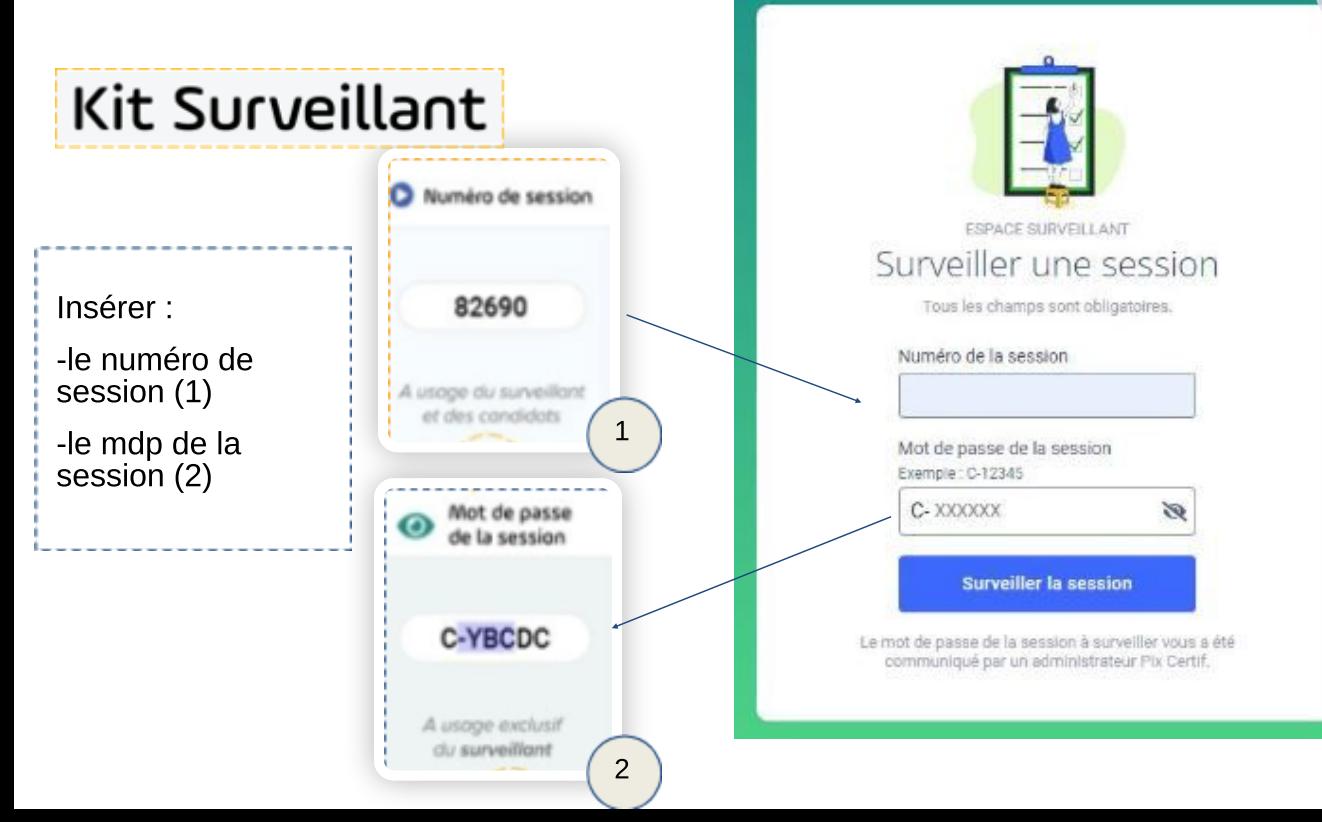

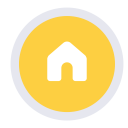

### **Title** Surveiller une session de certification

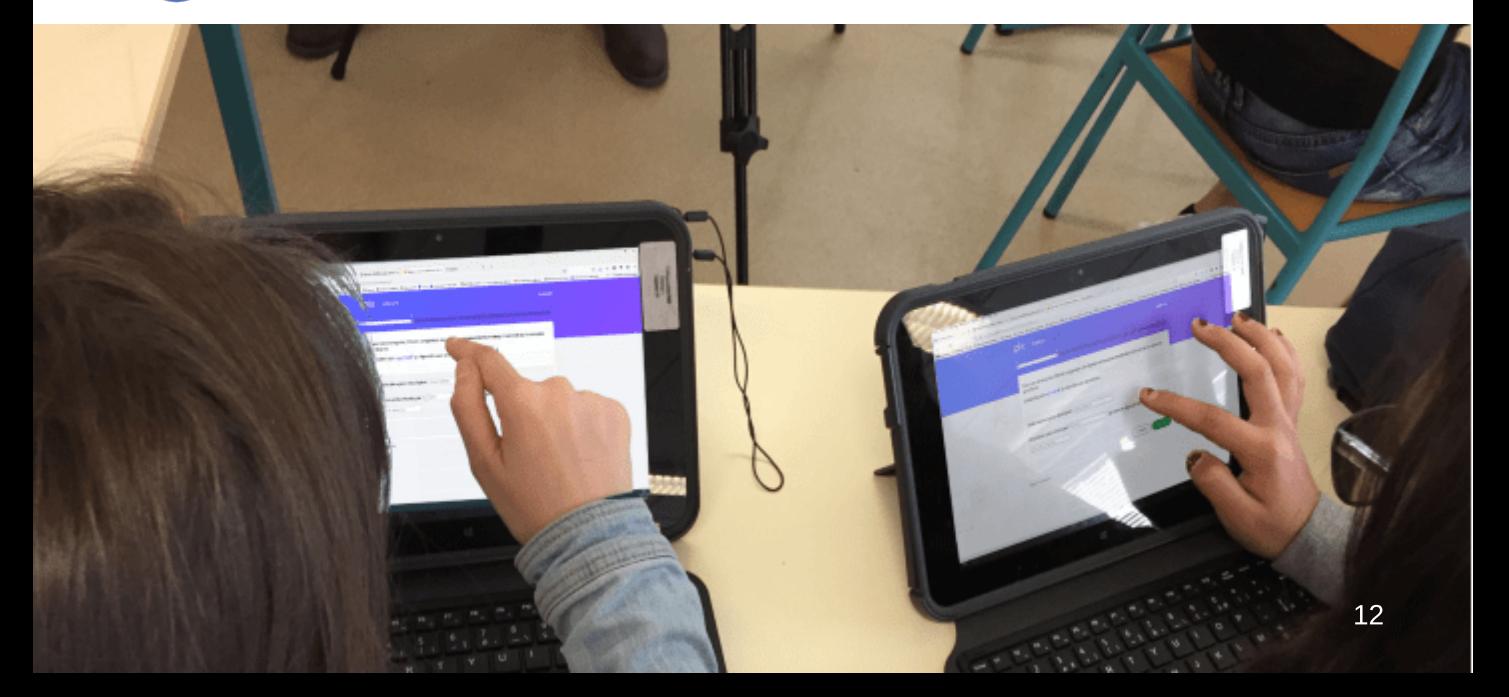

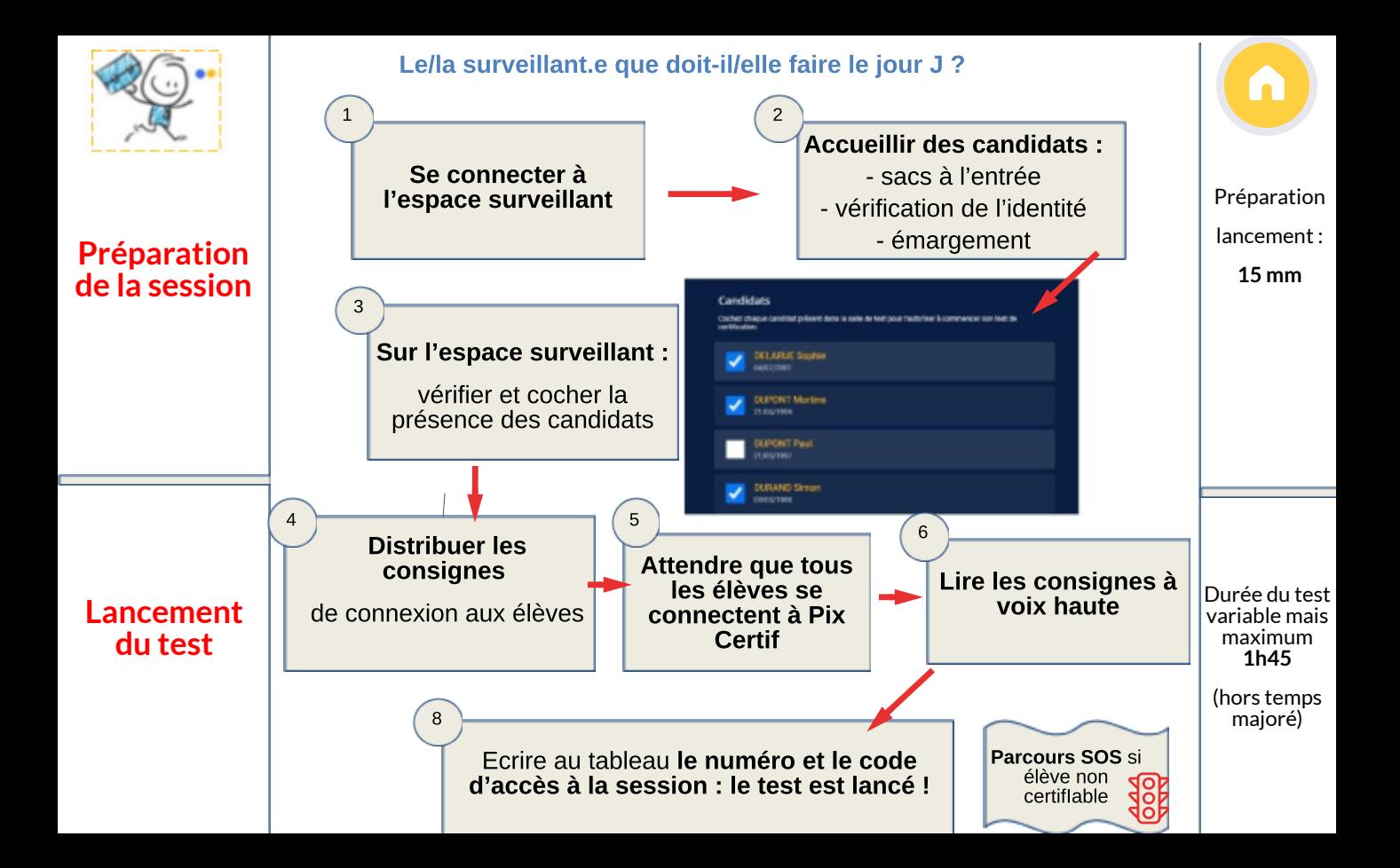

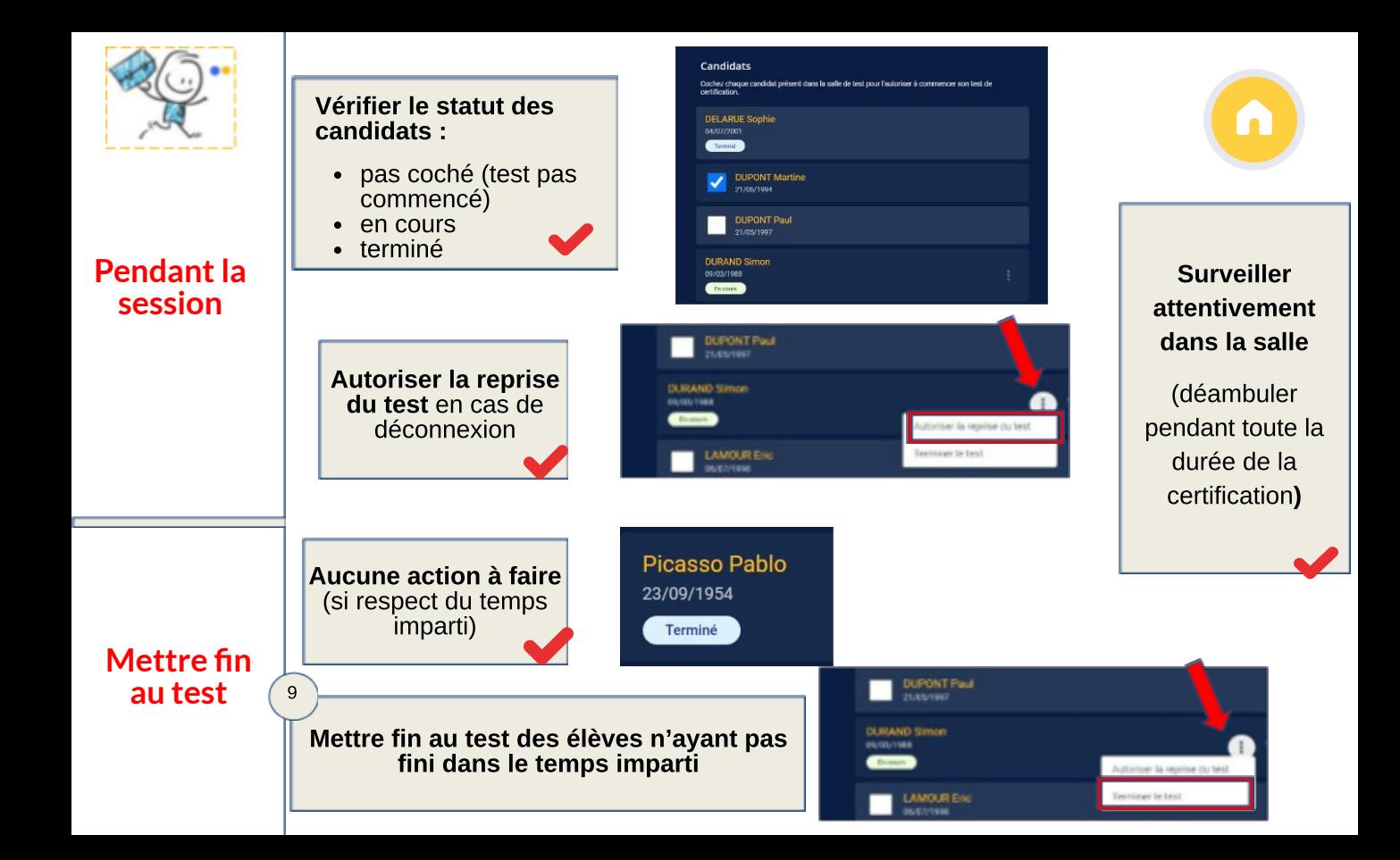

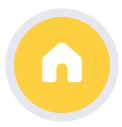

Si un candidat bénéficie d'un temps majoré (aménagement pour handicap), le surveillant ajoute le temps adéquat pour le ou les candidats concernés

Pour les épreuves chronométrées :

Le surveillant doit compléter le PV d'incident pour signaler ce type de question en spécifiant le numéro de la question.

# **FAQ 2 : D'autres cas de gure**

# Problèmes "techniques" côté élève..

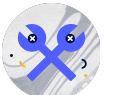

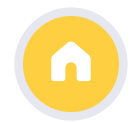

> Pour tout problème technique (logiciel qui ne marche pas, etc…) ou lié à un dysfonctionnement de la plateforme (page qui ne s'affiche pas etc...):

marquer le nom de l'élève, le numéro de la question et reporter cela sur le PV d'incident

# Problèmes "techniques" côté surveillant..

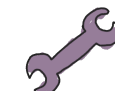

> Si le/la surveillant est déconnecté.e de l'espace surveillant, cela n'a pas d'incidence sur la session de certification

il peut se reconnecter via le numéro de session et le code d'accès surveillant

L'élève ne s'est jamais connecté à Pix

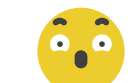

Il doit faire le parcours SOS mais il ne sait pas comment ça marche : vous pouvez le guider à travers ce tutoriel

# FAQ 3 : Que faire si un.e élève ….

# > arrive en retard ?

Il /elle peut être accepté.e si la session n'a pas été lancée

 $>$  ne se souvient pas de son identifiant et mot de passe pour les ordinateurs (Magret)?

- appeler Cédric
- > n'arrive pas à se connecter à Pix certif?
	- consulter l'aide (e) ou appeler à l'aide

 $>$  ne s'est pas connecté.e via le Médiacentre, mais il/elle a utilisé un identifiant ou une adresse mail et il/elle a oublié ses codes ?

- consulter l'aide (e) ou appeler à l'aide
- > un poste informatique est défaillant :
	- prendre le poste "de secours" (un ordi de plus par salle)

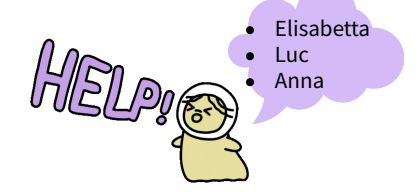

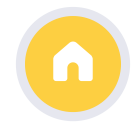

# <span id="page-16-0"></span>"Bibliographie"

Guide complet d'utilisation de l'espace surveillant <sup>et</sup>  $\bullet$ 

· Tutoriel Drane de l'académie de Lyon : 6

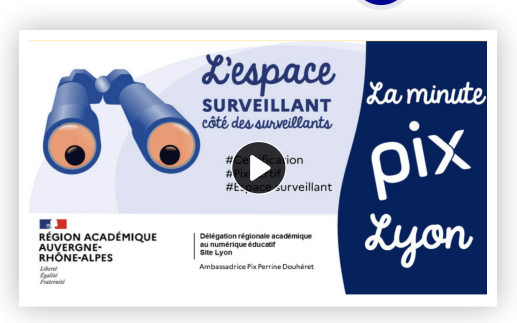

**CERTIF** 

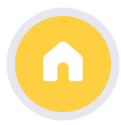

U

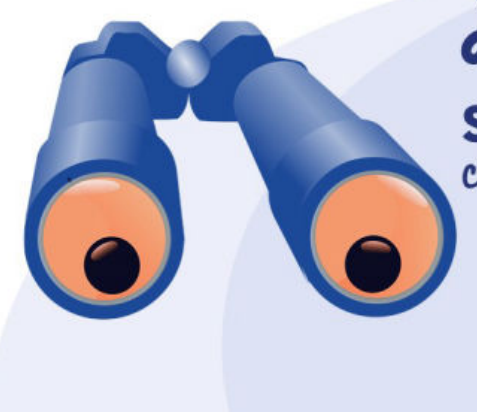

L'espace **SURVEILLANT** côté des surveillants

> #Certification #PixCertif #Espace surveillant

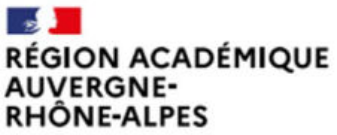

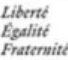

Délégation régionale académique au numérique éducatif **Site Lvon** 

Ambassadrice Pix Perrine Douhéret

 $\blacksquare$ La minute  $\Box$ Luon